https://www.halvorsen.blog

Windows Forms Applications

# Create and Use Multiple Forms

Hans-Petter Halvorsen

### Contents

- By creating a Windows Forms Application with only one Form you may end up with a very complicated GUI
- This Tutorial will show how you can create and use Multiple Forms in your WinForms Desktop Application
- Then it is much easier to create a logical and structured GUI

https://www.halvorsen.blog

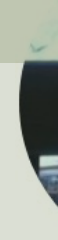

## Example1

Create and Open Multiple Forms

Hans-Petter Halvorsen

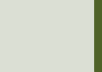

### Application

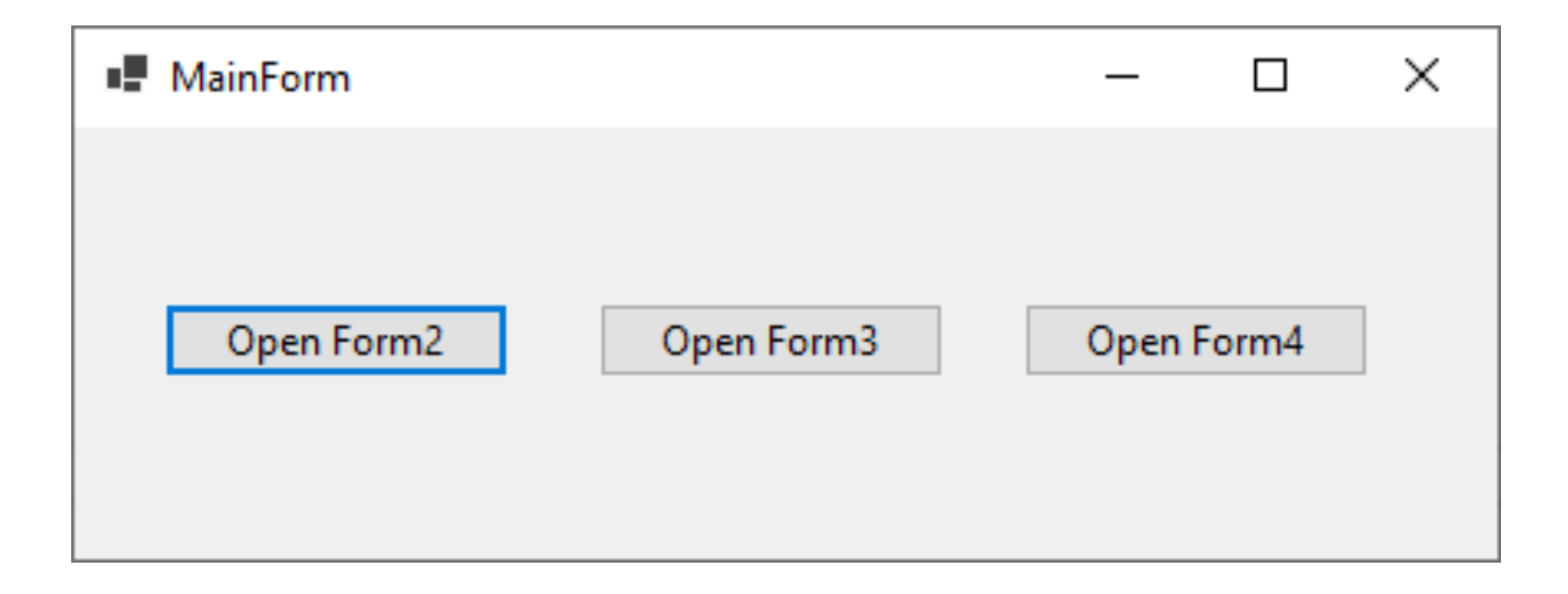

### Application

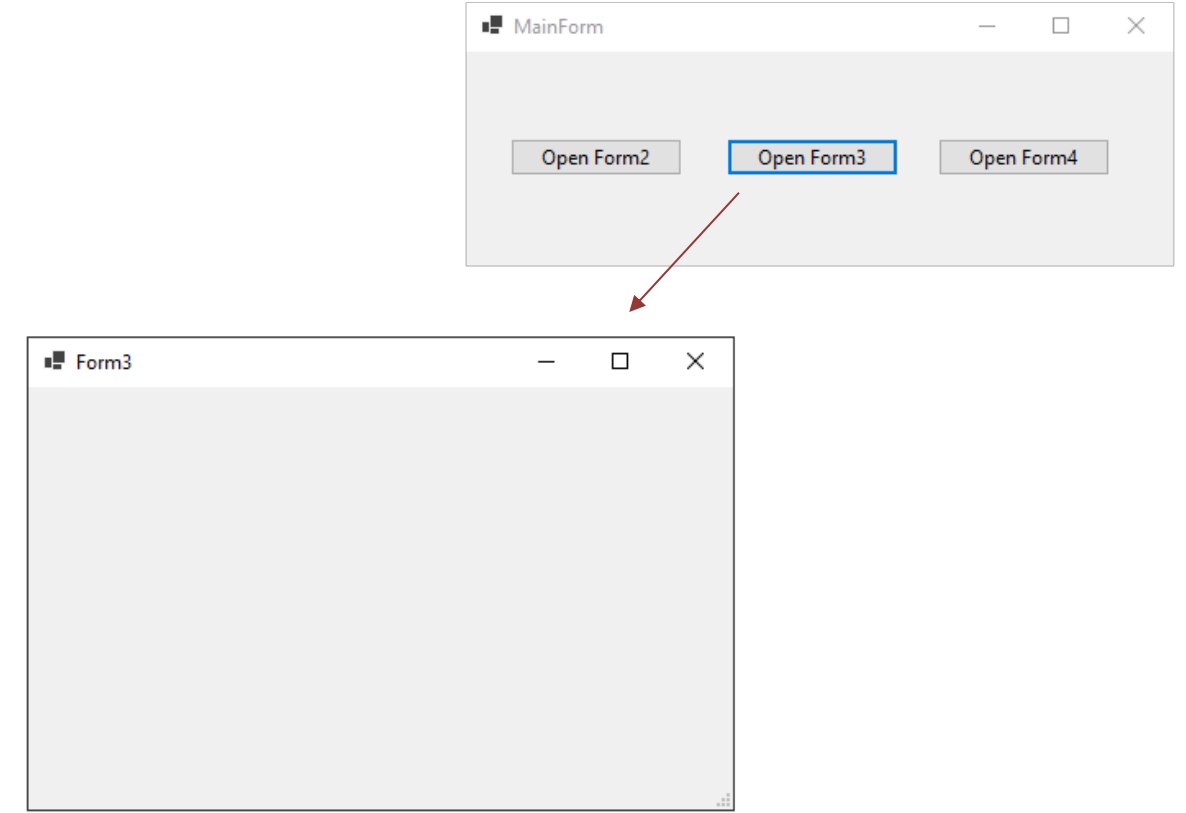

```
namespace MultipleFormsEx
```
{

}

```
public partial class MainForm : Form
{
  public MainForm()
  {
    InitializeComponent();
  }
  private void btnForm2_Click(object sender, EventArgs e)
  {
    Form2 form2 = new Form2();
    form2.Show();
  }
  private void btnForm3_Click(object sender, EventArgs e)
  {
    Form3 form3 = new Form3();
    form3.ShowDialog();
  }
  private void btnForm4_Click(object sender, EventArgs e)
  {
    this.Hide();
    Form4 form4 = new Form4();
    form4.Show(); 
  }
  private void MainForm_FormClosed(object sender, FormClosedEventArgs e)
  {
    Application.Exit();
  }
}
```
MainForm

 $\mathcal{L}$ 

{

}

}

}

```
namespace MultipleFormsEx<br>{<br>public partial class Form4 : Form<br>}
  {
    public Form4()
     {
       InitializeComponent();
     }
```
private void **Form4\_FormClosed**(object sender, FormClosedEventArgs e)

```
MainForm formMain = new MainForm();
formMain.Show();
```
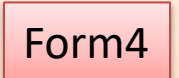

https://www.halvorsen.blog

## Example2

Passing Values between 2 Forms

Hans-Petter Halvorsen

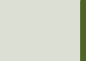

### Application

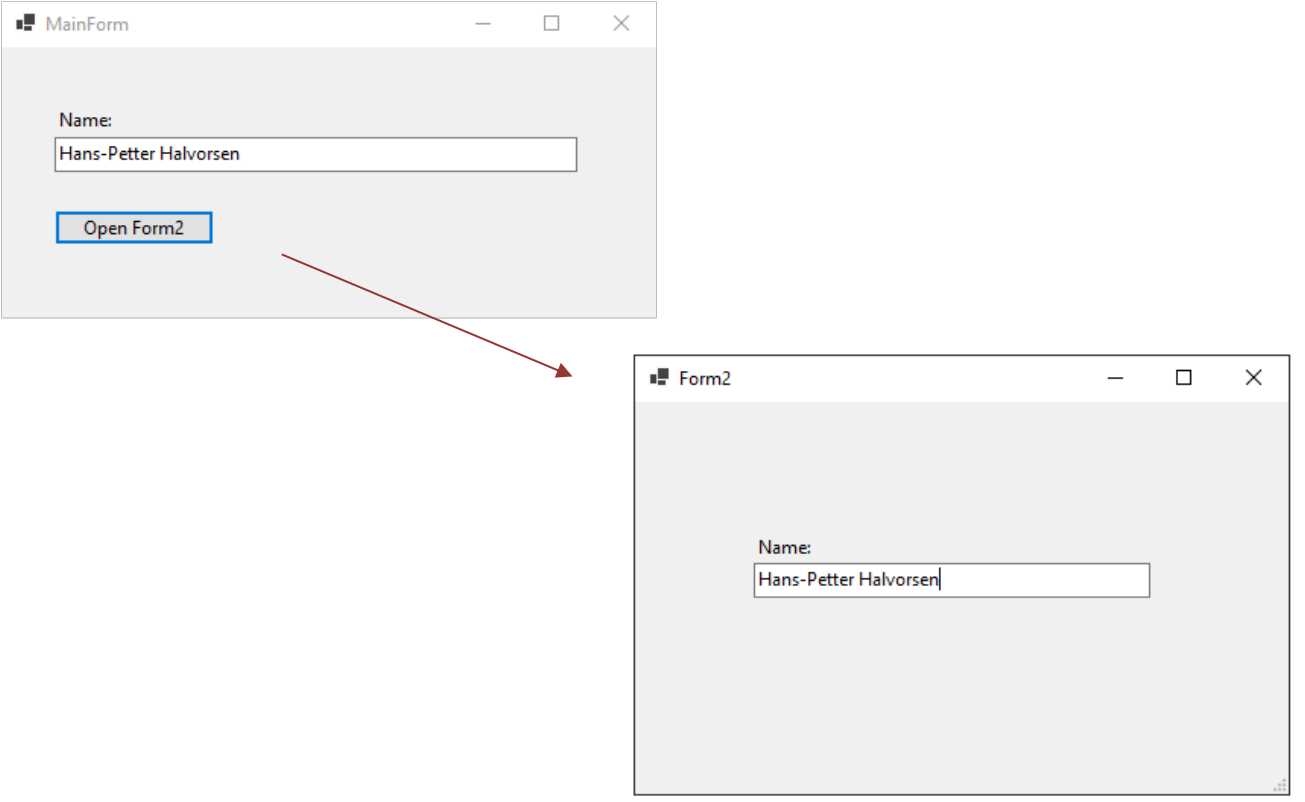

### **Code**

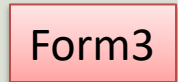

```
namespace MultipleFormsEx
```
{

}

}

}

```
public partial class Form3 : Form {
  public Form3(string myName
)
  {
    InitializeComponent();
    txtName.Text = myName;
```
{

}

}

}

}

```
namespace MultipleFormsEx<br>{<br>public partial class MainForm : Form<br>{
  public partial class MainForm : Form
  {
    public MainForm()
    {
      InitializeComponent();
    }
   private void btnForm3_Click(object sender, EventArgs e)
    {
      Form3 form3 = new Form3(txtName.Text);
      form3.ShowDialog();
```
private void MainForm\_FormClosed(object sender, FormClosedEventArgs e) { Application.Exit();

MainForm

#### Hans-Petter Halvorsen

#### University of South-Eastern Norway www.usn.no

E-mail: hans.p.halvorsen@usn.no Web: https://www.halvorsen.blog

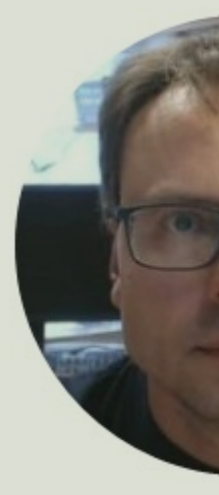

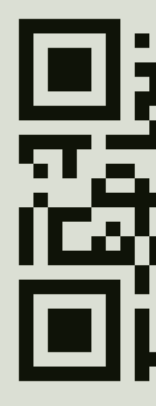